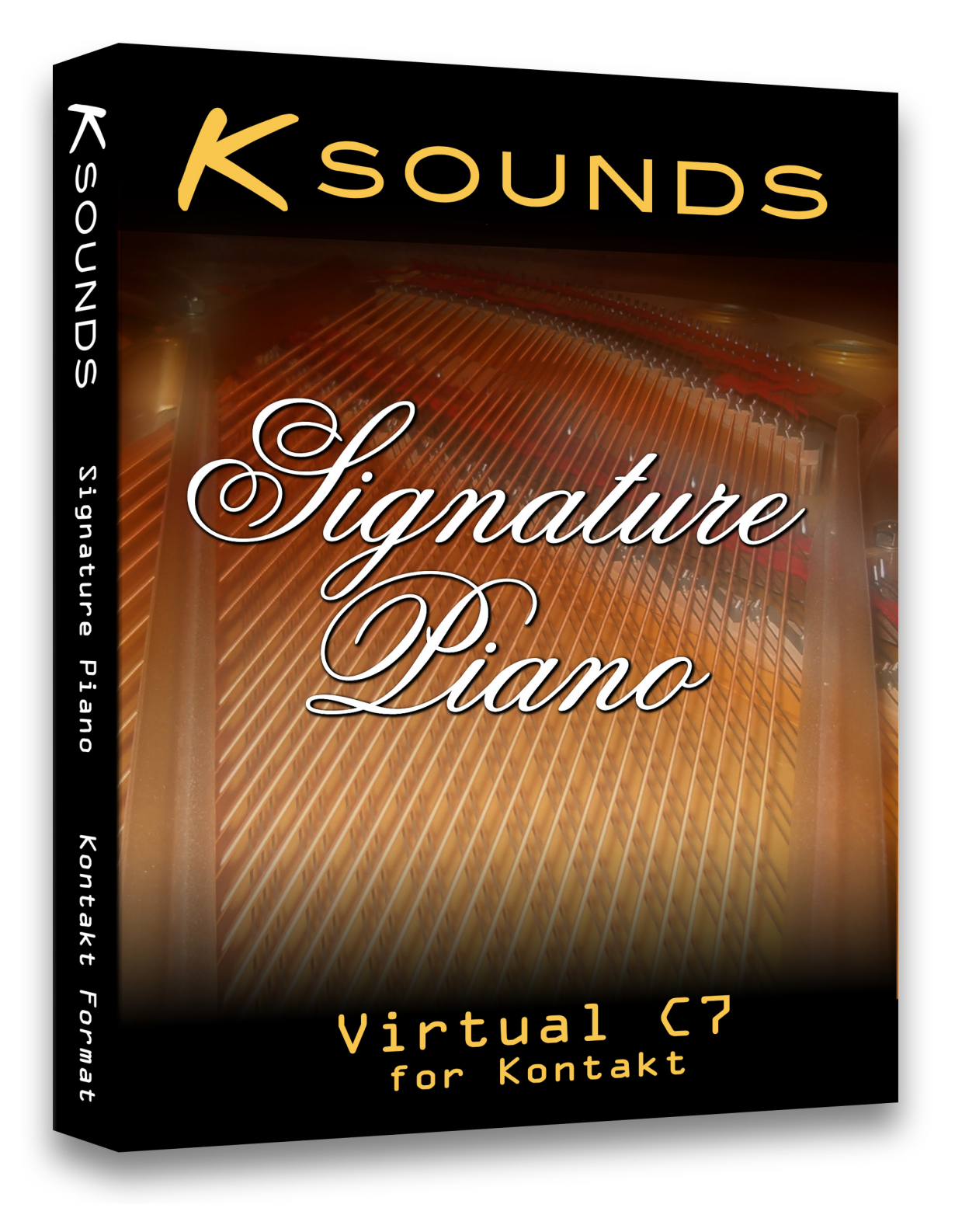

# **User Guide**

## **Getting Started**

Thank you for purchasing a copy of K-Sounds Signature Piano! Please copy the DVD contents or extract the download to the desired location. Be sure "K-Sounds Signature Piano.nki" and the "Samples" folder are in the same directory. To load Signature Piano, double click "K-Sounds Signature Piano.nki" or open the file from within Kontakt after launching the program.

## **Customizing Signature Piano**

Signature Piano offers an array of controls for tailoring the sound to your playing style and musical needs. You can create your own presets by adjusting the controls and saving the instrument with unique names. Controls are arranged into three groups: EQ, group activation and volumes, and touch response.

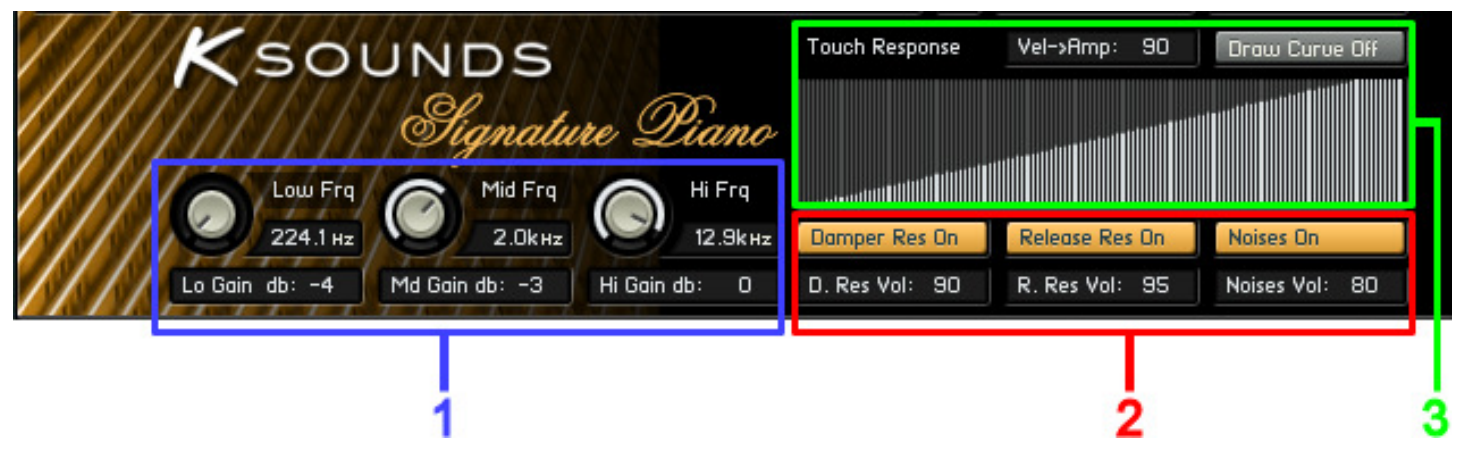

### **1. EQ**

The 3-band EQ section may be used to adjust low, mid, and high frequency content. The default EQ settings in Figure 1 work well as a starting point for many applications.

| Low Frg          | Mid Frq        | Hi Frq           |
|------------------|----------------|------------------|
| 224.1 Hz         | $2.0k$ Hz      | $12.9k$ Hz       |
| Lo Gain db: $-4$ | Md Gain db: -3 | Hi Gain db:<br>Ω |

Figure 1

- **Low Frq** Adjusts center frequency for low frequency EQ. Default value: 224.1Hz. Range: 20Hz to 20kHz
- **Lo Gain db** Adjusts gain in decibels for low frequency EQ. Default value: -4. Range: -12 to 12.
- **Mid Frq** Adjusts center frequency for mid frequency EQ. Default value: 2.0kHz. Range: 20Hz to 20kHz
- **Md Gain db** Adjusts gain in decibels for mid frequency EQ. Default value: -3. Range: -12 to 12.
- **Hi Frq** Adjusts center frequency for high frequency EQ. Default value: 12.9kHz. Range: 20Hz to 20kHz
- **Hi Gain db** Adjusts gain in decibels for high frequency EQ. Default value: 0. Range: -12 to 12.

#### **2. Group Activation and Volumes**

The core sound of Signature Piano is based on a group of samples recorded with the damper pedal up. This group is always active. Signature Piano allows you to enable / disable additional sample

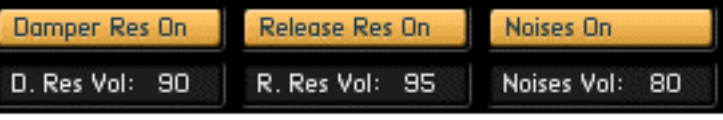

Figure 2

groups and set their volumes. Although using all groups will yield the most realistic piano simulation, disabling one or more of them can decrease the demand on your computer.

**Damper Res On / Off** - Enables / disables damper resonance - sympathetic string resonance heard when the damper pedal is pressed.

Default setting is On.

**D. Res Vol –** Adjusts damper resonance volume. Default value: 90. Range: 0 to 100.

At the default volume of 90, damper resonance is a prominent element of the sound, giving the piano a lush, reverberant quality. Although this reverberation sounds different from the reverberation of a natural or electronically simulated room, it can cause the listener to perceive the piano as distant in the same way that adding a reverb effect can. To move the piano more to the front of a mix, try decreasing this value.

**Release Res On / Off -** Enables / disables the resonance heard when a note is released. Default setting is On.

**R. Res Vol** – Adjusts release resonance volume. Default value: 95. Range: 0 to 100.

**Noises On / Off -** Enables / disables all mechanical noise groups: dampers lifting when the sustain pedal is pressed, dampers dropping when the sustain pedal is released, and hammers dropping when keys are released (regardless of sustain pedal).

Default setting is On.

**Noises Vol** – Adjusts the volume of all noises. Default value: 80. Range: 0 to 100.

#### **3. Touch Response**

This group of controls allows you to finely adjust the dynamic range and response of the piano.

**Vel->Amp** – Controls the degree to which note velocity (how forcefully you strike the key) controls the note's amplitude (volume). Default value: 90. Range: 0 to 100.

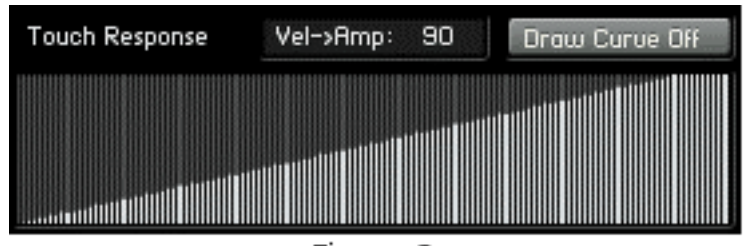

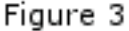

The higher the value, the greater amplitude difference you will hear between notes played gently and notes played forcefully. Note that the dynamic range expands downward: Notes played as forcefully as possible will maintain their amplitude regardless of this parameter's value, but softly played notes will have increasingly lower amplitude as you increase the value for this parameter.

The ideal setting for this parameter depends on your application. For a natural response similar to a real piano, the default value of 90 is recommended. To help the piano maintain an even volume in a mix regardless of played dynamics, a value lower than 90 is recommended. Although an audio compressor could be used to achieve a similar result, this parameter avoids the potential audio anomalies inherent in compression.

This control does not adjust the timbre (tone quality) you hear at different played dynamics. That adjustment is made by the Graph control (see below).

**Draw Curve On / Off** – Enables / disables the Graph control. When this control is *Off*, the piano's touch response is linear. (In other words, the note velocity sent by the keyboard controller is the velocity Signature Piano plays.) When this control is set to *On*, the Graph control determines Signature Piano's velocity response.

Default setting is Off.

**Graph** – This unique control allows you to match the touch response of Signature Piano to your controller keyboard and playing style by drawing a velocity response curve. The horizontal axis represents velocity values sent by your controller keyboard (1 through 127), and the vertical axis represents velocity values played by Signature Piano (1 through 127).

To draw freehand, simply left-click on the graph and drag the mouse. To draw straight lines (recommended), use the right mouse button when you click, then drag. For this control to produce the desired results, the response curve must span the entire horizontal length of the rectangle.

Example 1 - The default graph in Figure 3 is ideal for achieving a slightly brighter touch response. With this response curve active, the tone will sound as if you are playing the keyboard a little more forcefully than you actually are. Note that the "Draw Curve" control must be *On* for the custom response curve to be active. (Figure 3 displays the default setting of Off.)

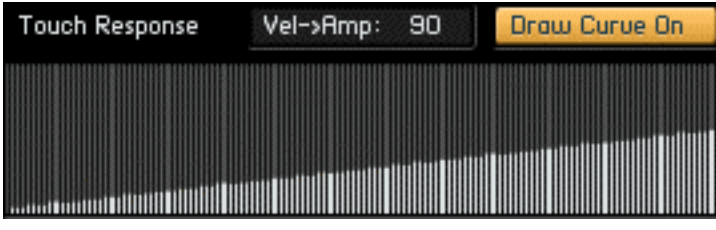

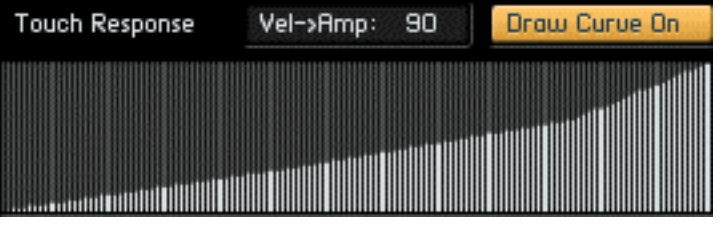

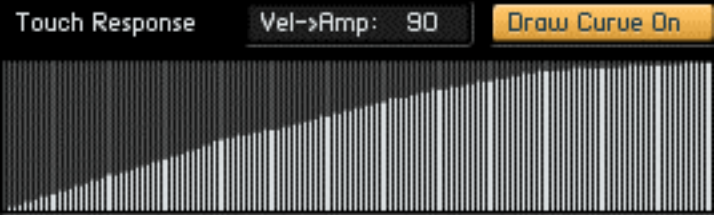

Example 2 - Drawing a velocity curve such as this will yield a very mellow piano sound. The tone will sound as if you are playing much more gently than you actually are. Even if you play as forcefully as possible, the tone will sound as if you are only playing at a medium dynamic level.

Example 3 - Drawing a velocity curve such as this will provide greater control over soft and medium dynamics. Over most of the dynamic range, the tone will sound as if you are playing slightly more gently than you actually are. However, you can still achieve the loudest dynamics by playing forcefully.

**Example 4 - Drawing a velocity curve such as this** will bias your playing toward loud dynamics. Over most of the dynamic range, the tone will sound as if you are playing more forcefully than you actually are. However, you can still achieve the softest dynamics by playing very gently.